本月27日, 旧版优步APP客户端将全面停止在中国服务。有行业人士建议, 所有 不再使用优步旧版APP的用户都应将该协议解除,以免留有后患。优步方面则表示 ,对于希望继续保留原免密支付的用户,基本无需进行额外操作,即可继续使用原 账户登录。 与滴滴合并后,优步于本月初上线了新版优步APP客户端。本月27日, 旧版优步APP客户端将全面停止在中国服务。近日, 不少网友发现, 之前绑定的账 户信息仍保存在旧版优步服务器中,包括绑定的银行信用卡、支付宝、百度钱包等 。有用户担心,自己未解绑的免密账户存在安全隐患。 解绑信用卡过程繁杂 广州 用户郑女士报料称,自己在旧版优步APP客户端上绑定了信用卡,最近想通过银行 方面解除绑定。但银行方面表示,第三方签订的代扣协议只能通过第三方平台处理 ,银行没有权限解除。然而与优步中国只能通过邮件取得联系,郑女士表示,绑定 容易解绑难,优步的设计太坑爹了。 用户难道没有办法解除信用卡绑定吗? 对此, 记者登录新版优步APP,通过咨询在线人工客服人员得到如下回复:优步系统要求 必须保留一种支付方式,原来只绑定信用卡的用户,可先把信用卡绑定改为支付宝 ,再到支付宝APP客户端把免密支付关闭。

为此,有网友吐槽,优步把一件简单的事情复杂化了。 新版可用旧账户登录 优步A PP升级了, 旧版支付账户是否安全?昨日, 优步方面回复羊城晚报记者称, 首先, 优步并没有因APP迁移而降低管控级别。为了消除旧版APP用户的顾虑,优步中国 正在与UberGlobal(优步全球)协商统一处理解绑旧版APP中的支付方式。但对于统 一处理的时间,优步方面并没有告知。 对于旧版优步APP上绑定了支付宝的用户, 解绑过程相对容易。记者亲自操作发现,可以顺利在支付宝客户端内解除代扣协议 。有行业人士建议,所有不再使用优步旧版APP的用户都应将该协议解除,以免留 有后患。 优步方面则表示,对于希望继续保留原免密支付的用户,基本无需进行额 外操作,即可继续使用原账户登录。 如何解除绑定? 1、打开支付宝APP,找到"设置"按键

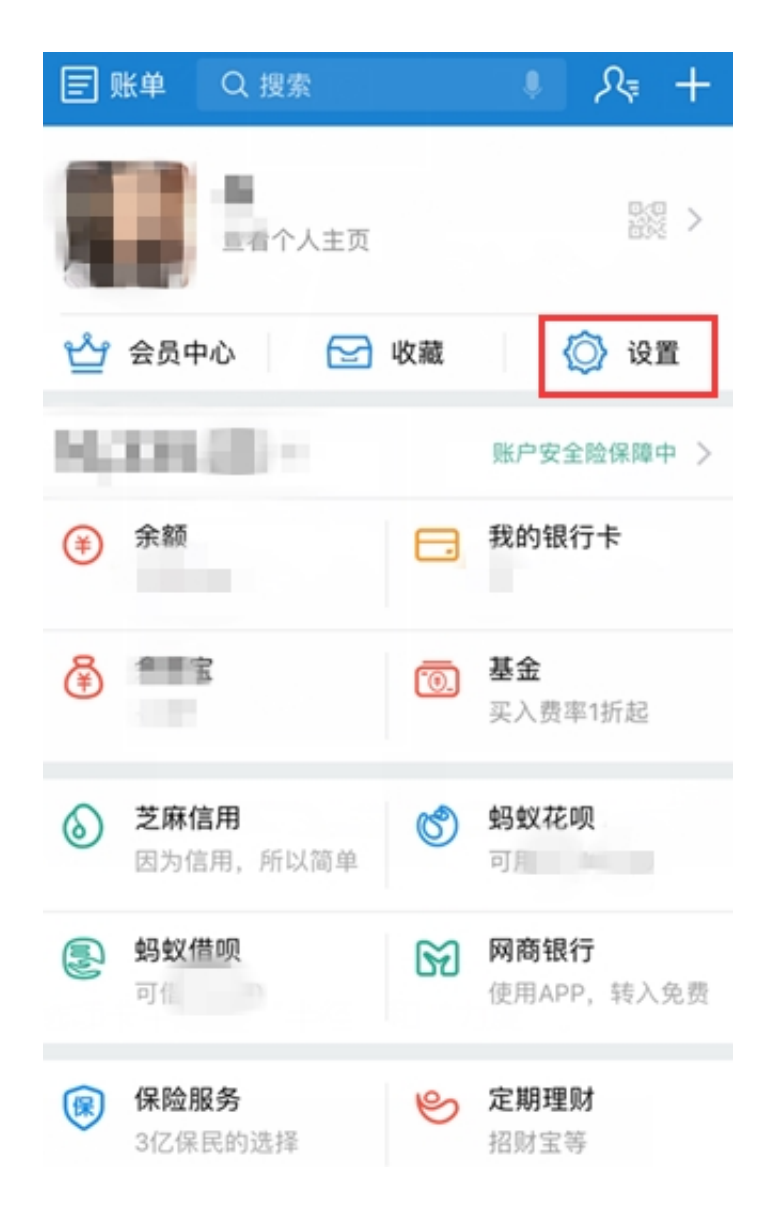

2、打开设置后,找到"支付设置"

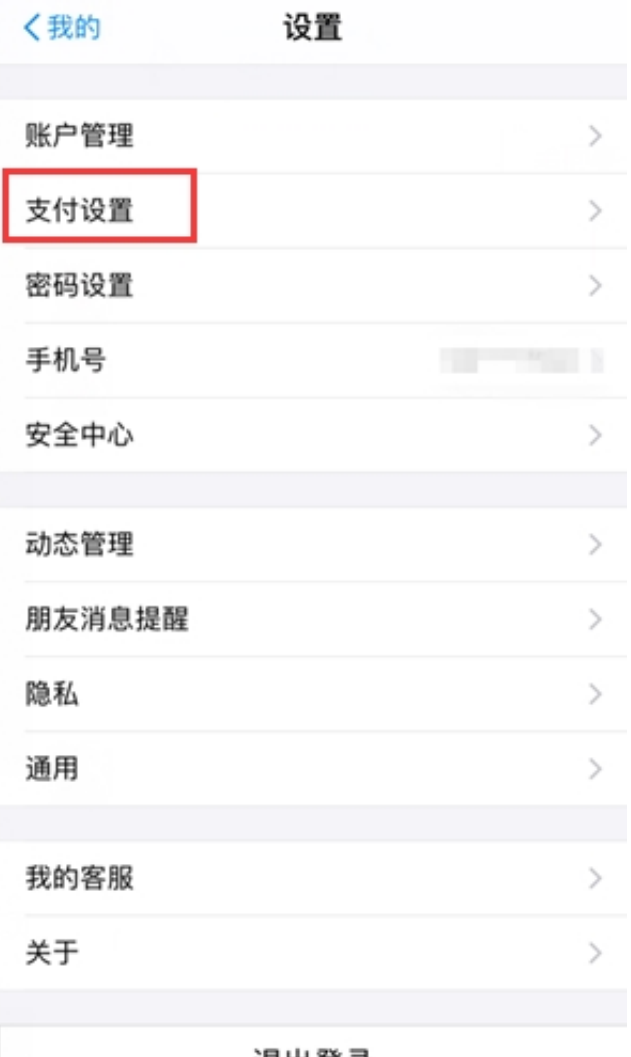

3、打开支付设置后,找到"免密支付"

退出登录

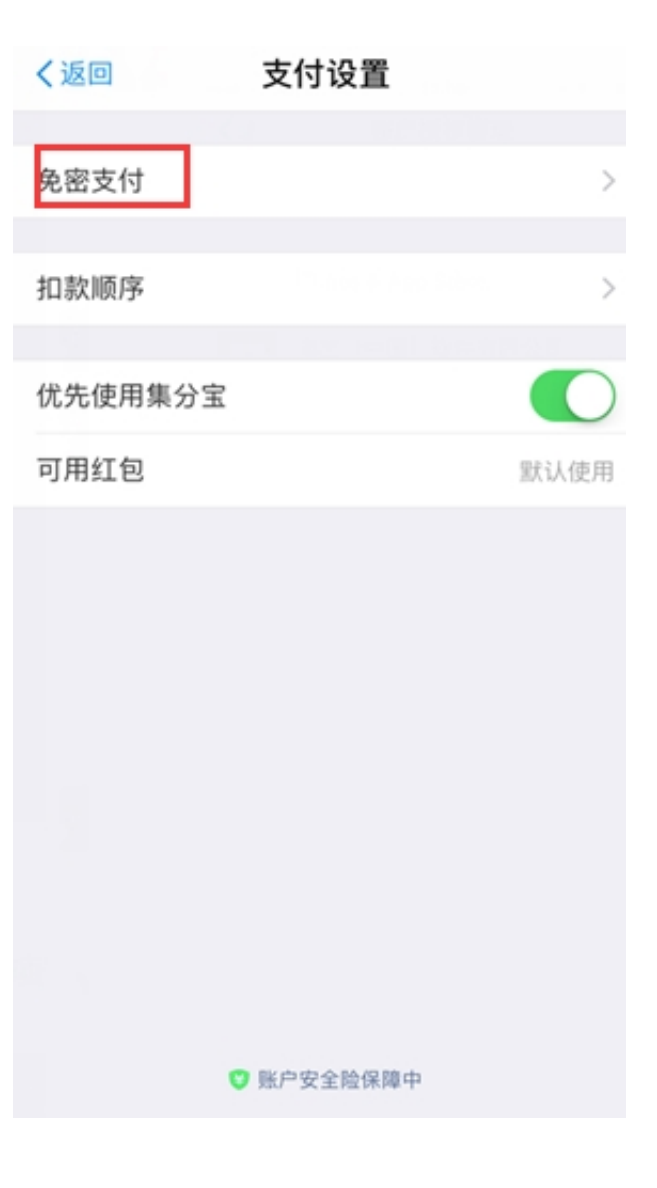

4、在免密支付中,找到"账户授权"

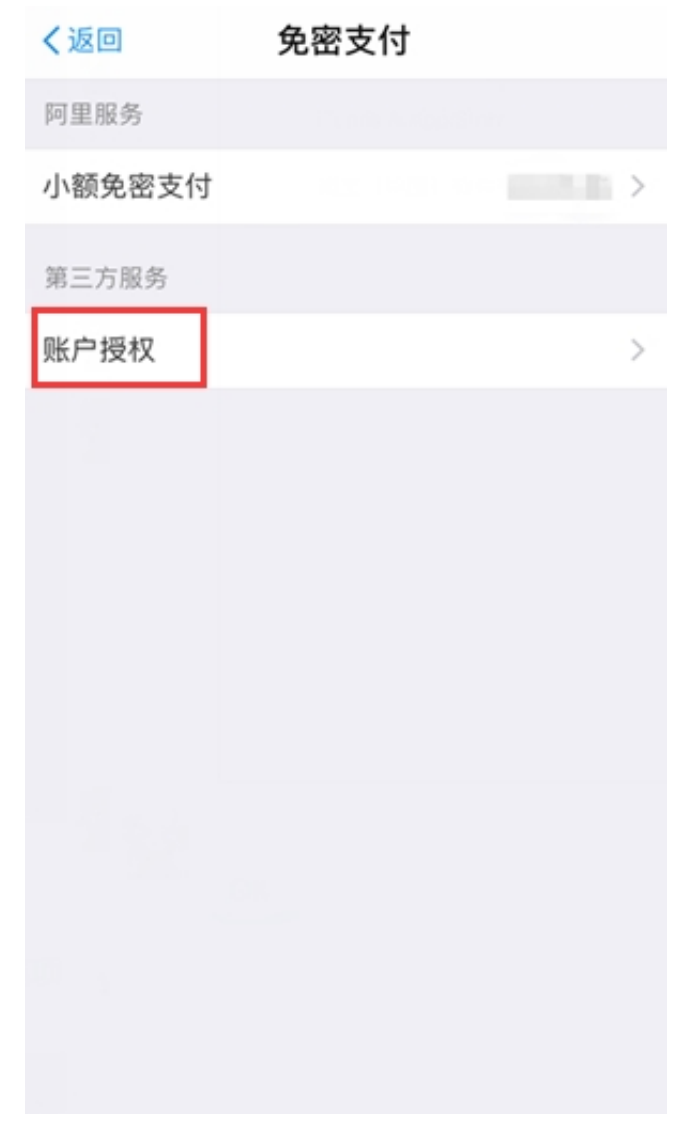

5、在签约代扣中,解除代扣协议 备注:百度钱包的解除代扣协议操作与此类似。